# **Module Share**

"Display links to different Social Network function (like, tweet, share) linked to the user Social Network registered account or the App set for the site."

## **Usage**

You can add the module using the Admin Module menu, inserting it in a template or inside the code of Wiki page. The module can be use right away without activating the "old" Share feature in Admin -> Feature.

**Module**

{MODULE(module=value, parameter=value)}{MODULE}

### **Parameters**

Links for sharing, reporting etc.

#### [Go to the source code](https://gitlab.com/tikiwiki/tiki/-/blob/master/modules/mod-func-share.php)

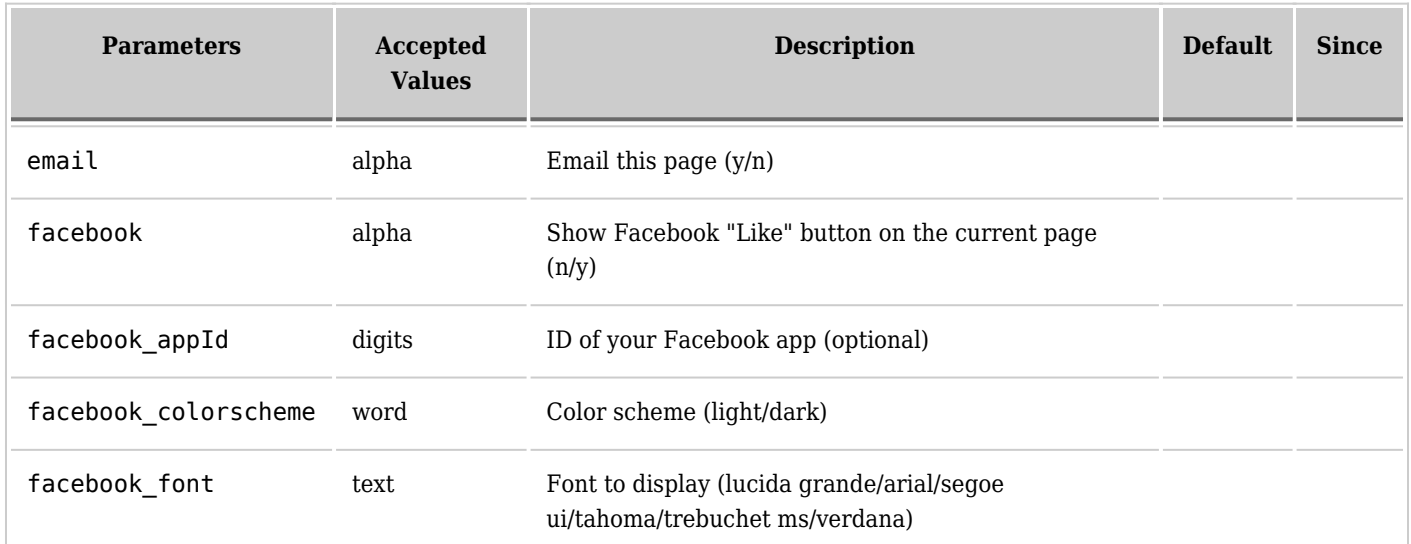

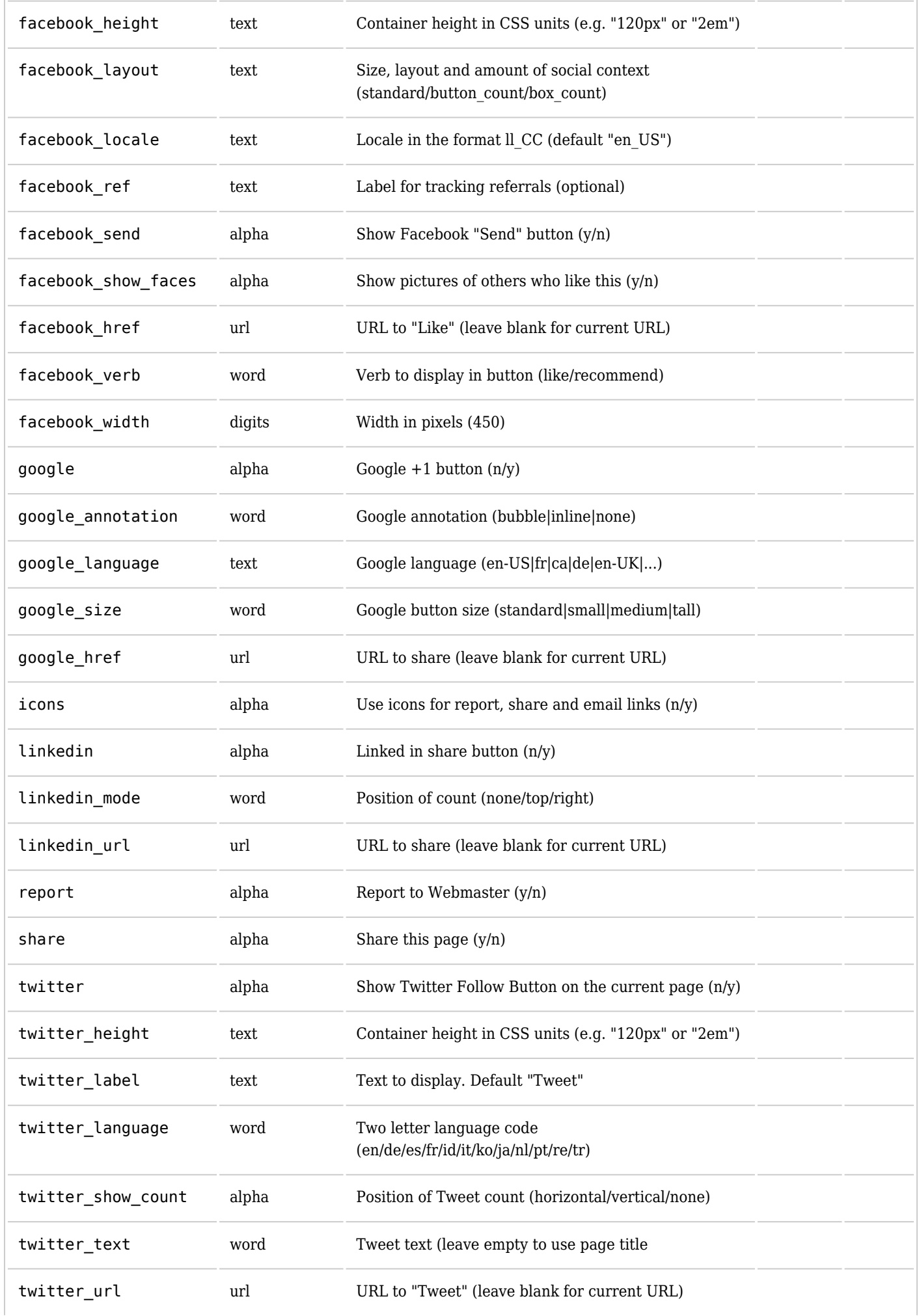

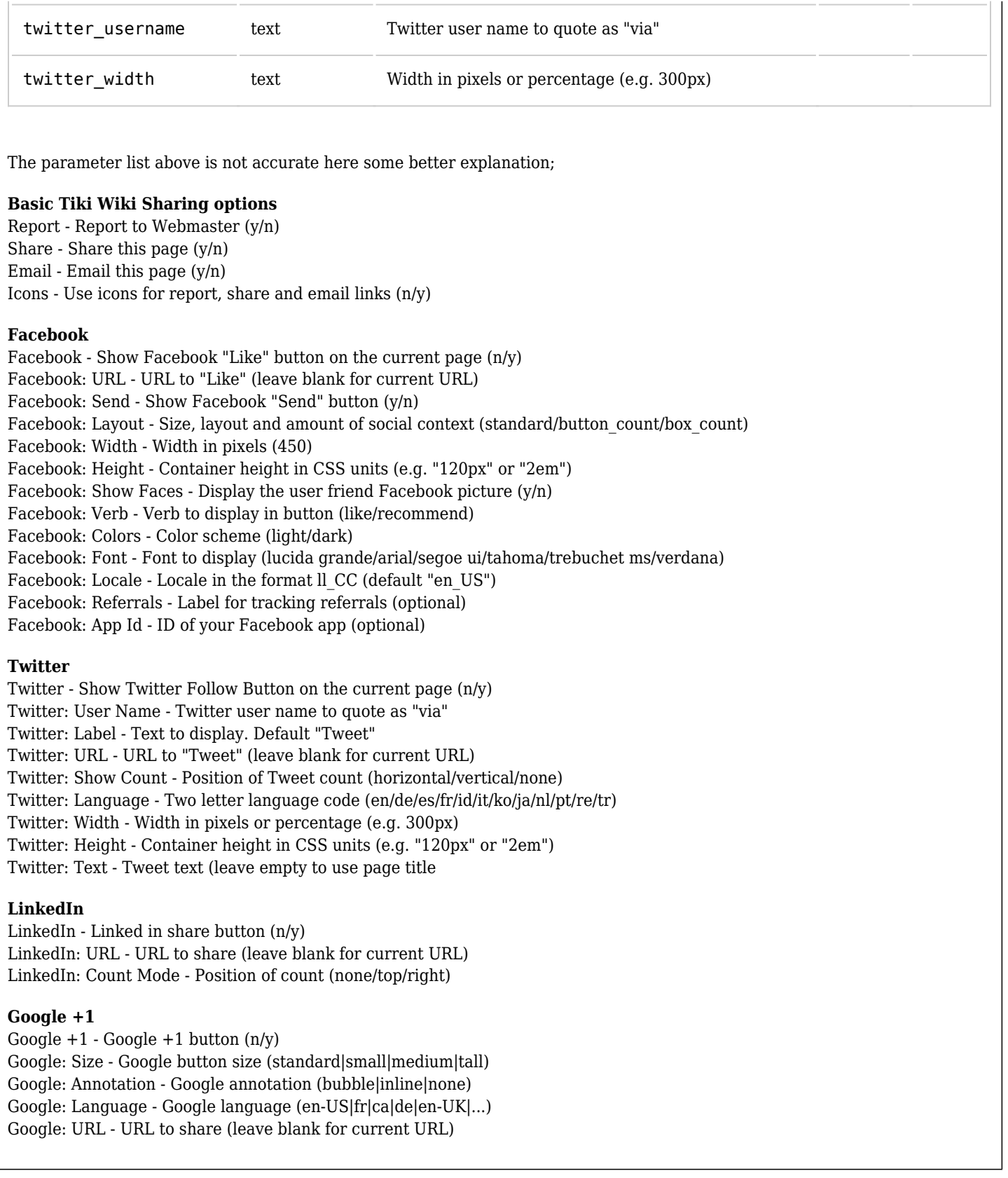

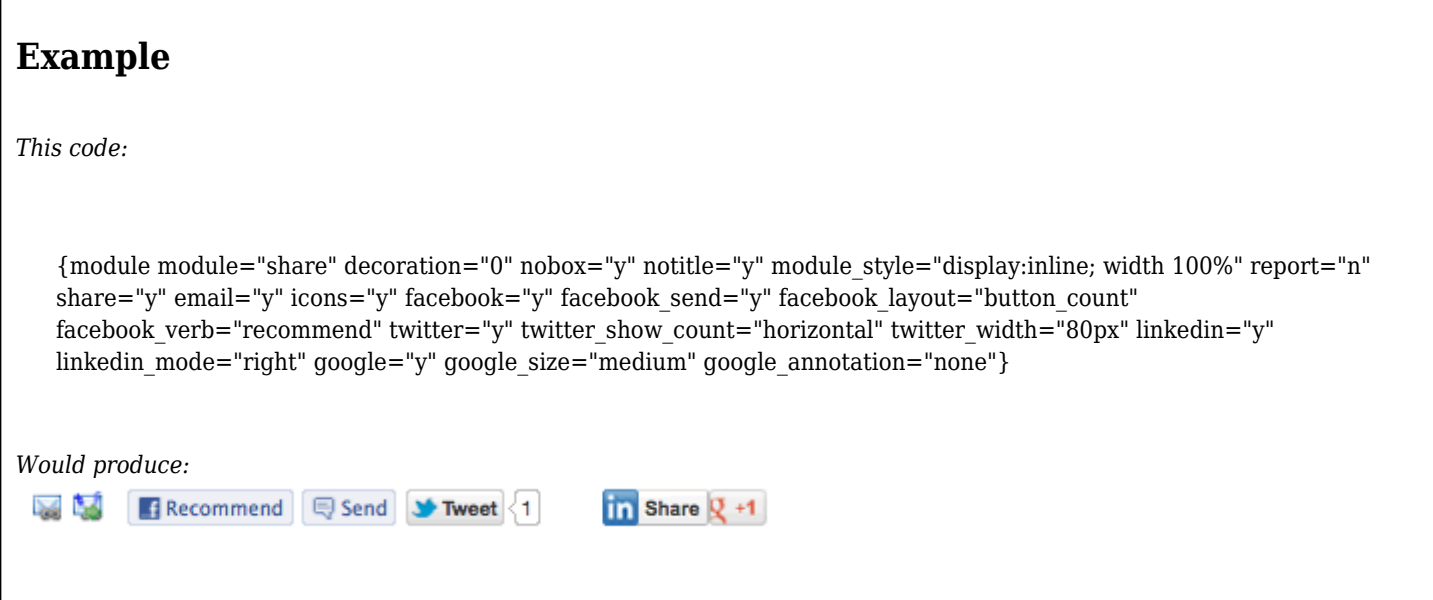

# **Related Pages**

See these pages for information that applies for all modules:

- [Module](https://doc.tiki.org/Module) Overall introduction and overview
- [Module Admin](https://doc.tiki.org/Module+Admin)  Introduction to the module admin pages for site-wide and individual module settings
	- [Assigning Modules](https://doc.tiki.org/Assigning+Modules) How to select a module to configure it
	- $\circ$  [Module Settings Interface](https://doc.tiki.org/Module+Settings+Interface) Interface for configuring individual module settings
	- [Module Settings Parameters](https://doc.tiki.org/Module+Settings+Parameters) Explanation of standard parameter settings for modules
	- [Creating Custom Modules](https://doc.tiki.org/Creating+Custom+Modules) How to create user modules
- $\bullet$  [Index of Modules](https://doc.tiki.org/Index+of+Modules)  $-$  Links to the documentation of individual modules
- [User Modules](https://doc.tiki.org/User+Modules)  How (if the feature is active) users can choose and place their modules
- $\bullet$  [Mods Type Modules](https://doc.tiki.org/Mods+Type+Modules)  $-$  Links to modules that are installed as components